Date: Dec. 12, 2019

# RENESAS TECHNICAL UPDATE

TOYOSU FORESIA, 3-2-24, Toyosu, Koto-ku, Tokyo 135-0061, Japan Renesas Electronics Corporation

| Product<br>Category   | MPU/MCU                                       |         | Document<br>No.         | TN-RZ*-A0062A/E        | Rev. | 1.00 |  |
|-----------------------|-----------------------------------------------|---------|-------------------------|------------------------|------|------|--|
| Title                 | RZ/A Series: RLIN3 Self-Test Mode constraints |         | Information<br>Category | Technical Notification |      |      |  |
| Applicable<br>Product | See following                                 | Lot No. |                         |                        |      |      |  |
|                       |                                               | All lot | Reference<br>Document   | See following          |      |      |  |

The following descriptions about the usage conditions of the RLIN3 Self-Test Mode in User's Manual will be added and modified. (Change points are Red character.)

# Applicable products and relevant documents

| Applicable products |         | Relevant documents                         |      | Document number |  |
|---------------------|---------|--------------------------------------------|------|-----------------|--|
| series              | Group   | Relevant documents                         |      | Document number |  |
| RZ/A                | RZ/A1H, | RZ/A1H Group, RZ/A1M Group                 | Rev  | R01UH0403EJ0400 |  |
|                     | RZ/A1M  | User's Manual: Hardware                    | 4.00 |                 |  |
|                     | RZ/A1L  | RZ/A1L Group, RZ/A1LU Group, RZ/A1LC Group | Rev  | R01UH0437EJ0400 |  |
|                     |         | User's Manual: Hardware                    | 4.00 | K010H0437E30400 |  |

# 1. Adding descriptions

[After]

# 25.8 LIN Self-Test Mode

Regardless of the setting of the baud rate related registers, the baud rate setting is the LIN communication clock source/16 [bps]. (The NSPB bits in the RLN3nLWBR register should be set to 0000B or 1111B.)

(The LPRS bits in the RLN3nLWBR register should be set to 000B.)

## 25.8.2 Transmission in LIN Master Self-Test Mode

• Set the baud rate, noise filter, and interrupt output related registers.

RLN3nLWBR register = 0000000x<sub>B</sub>\*<sub>1</sub>

RLN3nLBRP0 register = xxxxxxxxxb\*1

RLN3nLBRP1 register = xxxxxxxxxx\*\*1

RLN3nLMD register = 00xxxx00B\*1

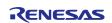

#### 25.8.3 Reception in LIN Master Self-Test Mode

• Set the baud rate, noise filter, and interrupt output related registers.

RLN3nLWBR register = 0000000x<sub>B</sub>\*<sub>1</sub>

RLN3nLBRP0 register = xxxxxxxxxx\*\*1

RLN3nLBRP1 register = xxxxxxxxxb\*1

RLN3nLMD register = 00xxxx00B\*1

#### [Before]

#### 25.8 LIN Self-Test Mode

Regardless of the setting of the baud rate related registers, the baud rate setting is the LIN communication clock source/16 [bps].

(The NSPB bits in the RLN3nLWBR register should be set to 0000B or 1111B.)

#### 25.8.2 Transmission in LIN Master Self-Test Mode

• Set the baud rate, noise filter, and interrupt output related registers.

RLN3nLWBR register = 0000xxxxxB\*1

RLN3nLMD register = 00xxxx00B\*1

## 25.8.3 Reception in LIN Master Self-Test Mode

• Set the baud rate, noise filter, and interrupt output related registers.

RLN3nLWBR register = 0000xxxxxB\*1

 $RLN3nLBRP0\ register = xxxxxxxxx**_{1}$ 

RLN3nLMD register = 00xxxx00B\*1

# 2. Judgment Flow

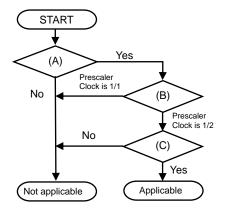

| Judgement | Details                                                                         |  |
|-----------|---------------------------------------------------------------------------------|--|
| (A)       | Using Self-Test mode Function.                                                  |  |
|           | LSTM bit = 1 in RLIN3nLSTC register.                                            |  |
| (B)       | What is the Prescaler Clock select in Self-Test mode?                           |  |
|           | <ul> <li>RLIN3nLWBR.LPRS = 000<sub>B</sub> (Prescaler Clock is 1/1.)</li> </ul> |  |
|           | <ul> <li>RLIN3nLWBR.LPRS = 001<sub>B</sub> (Prescaler Clock is 1/2.)</li> </ul> |  |
| (C)       | Using noise filter setting in Self-Test mode.                                   |  |
|           | RLIN3nLMD.LRDNFS = 0 (The noise filter is enabled.)                             |  |
|           | RLIN3nLMD.LRDNFS = 1 (The noise filter is disabled.)                            |  |
|           |                                                                                 |  |

Fin.